# **BAB 2**

# **DASAR TEORI**

#### **2.1 KAJIAN PUSTAKA**

Pada penelitian[4]. Peneliti tersebut menguji kinerja dan performansi ketiga sistem operasi FreeNAS, NAS4Free dan OMV (Open Media File) yang diimplementasikan pada PC desktop dengan parameter seperti transfer file, cpu usage, memory usage dan network interfaces. Hasil yang didapatkan dari kecepatan rata-rata transfer client ke server adalah FreeNAS 5,24 mbpps, NAS4Free 6,53 mbps dan OMV 7,13 mbps, nilai kecepatan transfer dari server ke client rata-rata pada FreeNAS 4,98 MBps, NAS4Free 5,52 mbps dan OMV 7,16 mbps. Nilai CPU usage yang didapatkan rata-rata FreeNAS 95,56%, NAS4Free 76%, OMV 96,30%. Nilai rata-rata memory usage FreeNAS 1939,73 MB, NAS4Free 1978,56 MB dan OMV 1970,33 MB, dari kesimpulannya uji coba didapatkan beragam dengan kelebihan masing-masing. Seperti NAS4Free yang memiliki keunggulan pada CPU usage, dan FreeNAS memiliki keunggulan memory usage.

Pada penelitian[5]. Peneliti menguji sistem operasi NAS FreeNAS dan NAS4free dengan metode pengumpulan data dengan studi kepustakaan dan penelitian atau observasi, kemudian parameter yang di uji adalah latensi, throughput, dan packet loss CPU Usage dan memory Usage. Dalam penelitian tersebut dilakukan dengan Pengujian terhadap 5 kapasitas dokumen yaitu 500 MB, 1024 MB, 1500 MB, 2048 MB dan 2500 MB. Hasil yang didapatkan adalah nilai latensi FreeNAS lebih kecil (lebih cepat) dibandingkan NAS4Free, lalu throughput pada FreeNAS lebih baik dibandingkan NAS4Free, kemudian packet loss pada FreeNAS lebih baik walaupun semuanya dalam indeks yang baik menurut standar TIPHON. Kemudian untuk komparasi penggunaan CPU dan memory usage, telah dijelaskan dalam jurnal tersebut, penggunaan CPU FreeNAS lebih sedikit memakan resource CPU dibandingkan dengan NAS4Free, yaitu 78,10% untuk FreeNAS dan 93,20% untuk NAS4Free, sedangkan memory usage FreeNAS adalah 425,7 MB sedangkan NAS4Free sebesar 491,9 MB.

Pada penelitian[3]. Dengan latar belakang kebutuhan media penyimpanan yang berkapasitas besar dan akses yang sangat cepat. Dibuatnya penelitian seperti ini adalah karena perangkat NAS yang tersedia di pasaran sangat mahal seperti Intel

NUC miniPC, *Synology* Disk Station, WD Cloud dan lain-lain. Dengan metodologi penelitian mengimplementasikan sistem operasi Open Media Vault ke PC yang spesifikasinya telah ditentukan oleh peneliti dengan skala kecil pada penggunaan pribadi atau *home media server*. Lalu parameter yang di uji adalah implementasi,Pengujian dan Analisa kecepatan transfer data server-client dalam jaringan lokal. Dengan Analisa kebutuhan Desktop PC sebagai host atau server, lalu router mikrotik,switch TP Link Fast Ethernet 100Mbit/s, lalu PC Client. Pengujian dilakukan dengan mengupload dan mengunduh sebuah file single dan random atau bebas dengan ukuran 1.1 GB dan 186 MB. Hasil dari peneliti adalah berhasil membuat server NAS yang telah dirancang dengan implementasi sistem operasi NAS Open Media Vault pada desktop pc. Hasil uji parameter upload dan download file single adalah, upload dengna kecepatan rata-rata 12,28 MB/s dengan perolehan waktu 1 menit 41 detik dan download dengan kecepatan rata-rata 12 MB/s diperoleh waktu 1 menit 39 detik. Kemudian parameter pengukuran file random dengan kapastias file 186 didapatkan hasil upload kecepatan rata-rata 1,96 MB/s dengan perolehan waktu 1 menit 49 detik, dan download dengan kecepatan ratarata 5,27 MB/s dengan perolehan waktu 51 detik.

Lalu pada penelitian[6]. Penelitian ini dilatarbelakangi karena jumlah pengguna komputer dan meningkatnya kebutuhan server, terlebih lagi server penyimpanan data lokal di tiap server itu sendiri. Untuk jawaban itu adalah penggunaan server penyimpanan atau NAS yang hadir untuk penyimpanan yang lebih baik, dan harga yang relative murah, tetapi dengan penggunaan keamanan yang lebih baik yaitu dengan penggunaan redudansi data. Redudansi data pada NAS bisa diimplementasikan dengan konfigurasi RAID atau Redundant Array of Independent Disk. Disini peneliti menggunakan metode perancangan dan pengimplementasian sistem operasi FreeNAS pada PC desktop, dengan parameter Pengujian transfer rate dari server ke client dengan media UTP, Wireless dan menuju Handphone. Hasil uji coba yang didapatkan adalah kecepatan transfer data dari server NAS ke klien dengan media kabel UTP adalah rata-rata sebesar 12,05 MBps, lalu dengan media wireless rata-rata sebesar 6,18 MBps, lalu menuju handphone klien didaptakan rata-rata sebesar 10,20 MBps.

| Penelitian   | Parameter |          |     |             |          |
|--------------|-----------|----------|-----|-------------|----------|
| Oleh         | Transfer  | Resource | QOS | Konfigurasi | NAS4Free |
|              | Rate      | Usage    |     | <b>RAID</b> |          |
| Ardi         |           |          |     |             |          |
| Kurniawan    |           |          |     |             |          |
| 2018         |           |          |     |             |          |
| Ariep        |           |          |     |             |          |
| Suganda      |           |          |     |             |          |
| 2019         |           |          |     |             |          |
| Muhammad     |           |          |     |             |          |
| Jamil        |           |          |     |             |          |
| Asshiddiq    |           |          |     |             |          |
| 2018         |           |          |     |             |          |
| Titis Indra  |           |          |     |             |          |
| Suhadi       |           |          |     |             |          |
| 2017         |           |          |     |             |          |
| Fatria Ikram |           |          |     |             |          |
| Majid        |           |          |     |             |          |

Tabel 2.1 Rangkuman keterkaitan dengan penelitian pelanjutnya

## **2.2 NETWORK ATTACHED STORAGE (NAS**)

*Network Attached Storage* (NAS) adalah sebuah piranti penyimpanan yang tersambung ke jaringan dan melakukan penyimpanan maupun pengambilan data dari lokasi terpusat untuk pengguna jaringan dan klien yang banyak. NAS memiliki sistem operasi berbasis linux yang dimodifikasi dan dikhususkan untuk menyimpan *file* atau berkas data digital[5]. Komponen dalam device NAS seperti pada komputer pada umumnya yang terdiri dari *motherboard*, *central processing unit* (CPU), dan *Random Access Memory* (RAM) yang mendukung kinerjanya. Peran CPU pada NAS sangat penting terutama dalam pemrosesan data[7]. Tetapi yang membedakan adalah peruntukannya yang dijadikan server khusus penyimpanan digital yang terpusat dan terhubung jaringan secara pribadi dengna LAN ataupun internet.

Cara kerja NAS seperti layaknya *cloud storage* tetapi milik pribadi dengan skala kecil dan menengah tergantung spesifikasi dan kebutuhan. Dengan sebuah sistem operasi yang ditanamkan pada sebuah pc yang akan menjadi sebuah server penyimpanan, dengan webGUI untuk mengaturnya, yaitu membutuhkan *client* yang tersambung untuk mengatur kendali NAS tersebut seperti pada gambar 2.1 sebagai *administrator*. NAS diperuntukkan pada jaringan lokal dengan *login*  menggunakan ip yang telah di buat oleh NAS byang biasanya menggunakan metode DHCP atau pengalamatan IP otomatis untuk *client* dengan *synology assistant*, lalu memasukkan alamat ip tersebut pada browser di PC *client,* setelah itu *login* dengan *username dan password* yang telah di buat. NAS dapat mengakses langsung melalui jaringan area lokal dengan protokol seperti TCP/IP.

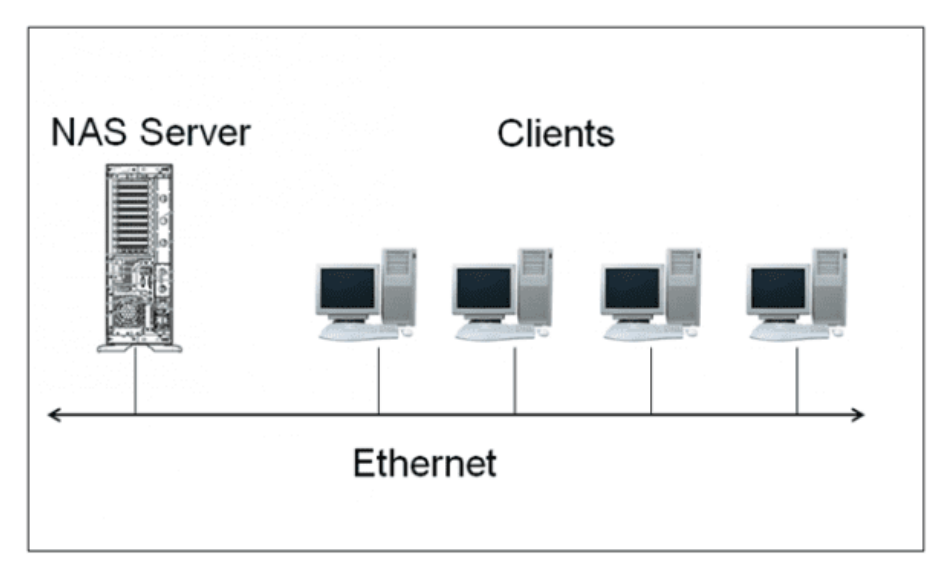

Gambar 2.1 Gambaran sederhana Topologi NAS[8]

*NAS* terkadang tersedia sebagai sebuah komputer yang sudah terintegrasi atau *appliance* yang khusus dibangun dengan fungsi sebuah *server* berkas yang disebut *enclosure*. Keuntungan dari sebuah *aplliance* atau *enclosure* closed *source* dibandingkan dengan sebuah *server* berkas, termasuk akses data yang lebih cepat dan juga lebih stabil di banding berbentuk *open source*, Hal ini dikarenanakan sesuatu yang berbentuk open source tidak selalu dibantu untuk meningkatan performa dalam aplikasi atau *source code*[9] lalu pengelolaan dan konfigurasi lebih mudah dan praktis sehingga *open source* tidak selalu memiliki kualitas yang baik karena tim pengembang yang sukarela untuk mengubah *source code*

tersebut[9]. NAS mengambil alih fungsi dan tanggung jawab untuk melayani penanganan berkas dari server lain dalam sebuah jaringan dan juga menyediakan akses dengan protocol seperti halnya FTP, NFS, CIFS/SMB ataupun AFP.

### **2.2.1 KELEBIHAN NAS**

NAS adalah sebuah perangkat yang didalamnya terdapat penyimpanan *hardware harddisk*, sistem operasinya sendiri serta perangkat lunak untuk mengelola dan bertugas untuk menyimpan serta berbagi file dalam sebuah jaringan. Jadi dengan adanya penyimpanan server NAS dalam LAN, dengan pemakaian bersama dan terpusat, untuk mengakses tidak perlu flashdrive untuk melakukan, jadi membuat pekerjaan lebih cepat[1].

Kelebihan lainnya antara lain kemudahan menggunakan printer bersama dalam lingkup pekerjaan, karena satu printer saja bisa digunakan oleh beberapa komputer agar mempercepat pekerjaan[1].

NAS bisa menampung kapasitas yang tinggi karena karena mampu menyediakan kapasitas simpan hingga puluhan bahkan ratusan terabyte dengan wujud yang kecil hanya dengan mengganti harddisk fisiknya saja[4].

## **2.2.2 KEKURANGAN NAS**

Kekurangan NAS sendiri adalah bisa dari salah satu faktor topologi itu sendiri, yaitu jika server ataupun bagian media penghubung seperti *switch* ataupun kabel bisa terkena gangguan maka *client* pun akan mengalami masalah yaitu server, jika perangkatserver *error* atau *harddisk* pada server rusak, maka data bisa hilang, maka dari itu diciptakan teknologi RAID untuk meminimalisir kehilangan data[10].

#### **2.3** *SYNOLOGY*

*Synology* adalah salah satu merk perangkat NAS yang dijual di pasaran berbentuk *appliance* atau *enclosure* seperti pada gambar 2.2 di bawah, yaitu sebuah *personal computer* yang di buat secara minimalis dan telah tertanam dengan sistem operasi NAS *Synology* berbasis *linux*. Kelebihan sistem ini adalah sebuat piranti lunak dan hardware yang sudah sepaket dengan sistem operasi dan berlisensi atau closed sourced. Yang menjadikannya lebih berkualitas setiap update *source code*,

karena sudah ada tim tersendiri dari vendor untuk menangani hal tersebut[9]. Tetapi menjadi kekurangan tersendiri karena harus membayar lisensi dari device dan sistem tersebut yang dirasa mahal oleh sebagian orang[11].

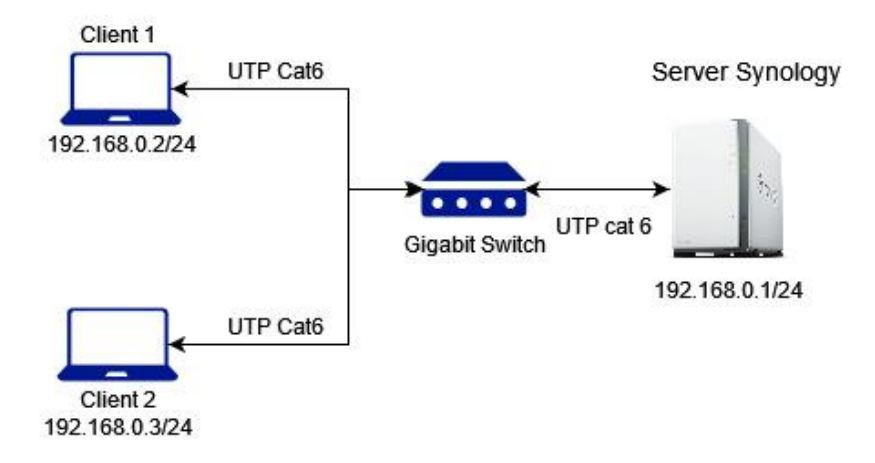

Gambar 2.2 *Synology* DS220J

*Synology* memiliki sistem operasi sendiri yang dimodifikasi untuk menjalankan perangkat NAS tersebut dengan *Graphical User Interface* (GUI) *Synology Disk Station Manager* (DSM) yang di buat oleh *Synology*. NAS *Synology* ini memiliki pilihan tergantung seberapa banyak *bay* atau slot *harddisk* yang dibutuhkan dan konfigurasi spesifikasi yang di butuhkan dan spesifikasi seperti CPU, RAM yang digunakan. Cara kerja NAS *Synology* dengan menghubungkan NAS dengan jaringan yang sama dengan perangkat komputer pribadi lalu memasukkan *ip address* untuk masuk pada sistem NAS *Synology* tersebut. Seperti pada dasar NAS yang lainnya, *Synology* NAS memiliki fitur protocol seperti CIFS.SMB(SAMBA), Active Directory Domain Controller, FTP, NFS, monitoring cctv dan lain-lain[2].

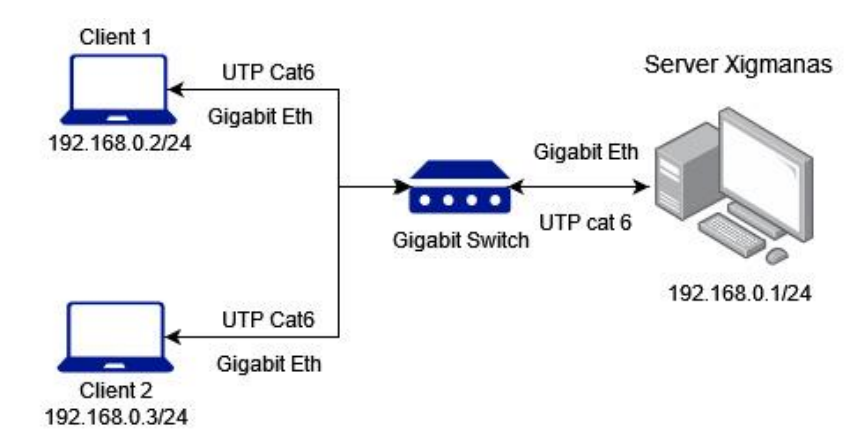

Gambar 2.3 *Xigmanas*

## **2.4** *XIGMANAS*

*Xigmanas* adalah salah satu sistem operasi NAS bersifat *open source* seperti *rockstor*, *FreeNAS* yang bisa didapatkan di internet, *Xigmanas* adalah sebuah upgrade nama dari NAS4Free pada tahun 2018, dan telah teridentifikasi dengan nama paten *Xigmanas*. *Xigmanas* bisa di instalasi pada komputer *desktop* dengan spesifikasi *personal computer desktop* minimum RAM 2GB, dan CPU multicore 64bit dalam *website* miliknya, lalu menghubungkan dengan webGUI Dalam sistem operasi open source memiliki kelebihan dan kelemahan masing, beberapa kelebihannya yakni *source code* yang bisa di ubah oleh individu sendiri tanpa khawatir akan hak cipta, dan tak ada biaya lisensi, kelemahannya adalah sistem ini masih dalam tahap berkembang dan kurangnya pengembang untuk mengupdate source code menjadi lebih baik, dan tidak bisa digunakan dalam perusahaanperusahaan besar karena belum stabil performansinya[12]. Biasanya aplikasi tau sistem operasi atau juga hardware yang bersifatopen source di diskusikan dalam forum tertentu. [13].

| Kelebihan             |                         | Kekurangan            |                  |  |
|-----------------------|-------------------------|-----------------------|------------------|--|
| <i>Xigmanas</i> (open | <i>Synology</i> (closed | <i>Xigmanas</i> (open | Synology (closed |  |
| source)               | source)                 | source)               | source)          |  |
| Tidak ada biaya       | Sistem operasi          | Sistem operasi        | Dikenakan biaya  |  |
| lisensi               | lebih stabil            | belum stabil          | lisensi sistem   |  |
|                       | karena tim              | karena                | operasi dan      |  |
|                       | pengembang              | pengembang            | perangkat.       |  |
|                       | selalu ada untuk        | belum tentu           |                  |  |
|                       |                         | memperbarui           |                  |  |

Tabel 2.1 Perbandingan *xigmanas* dan *synology*

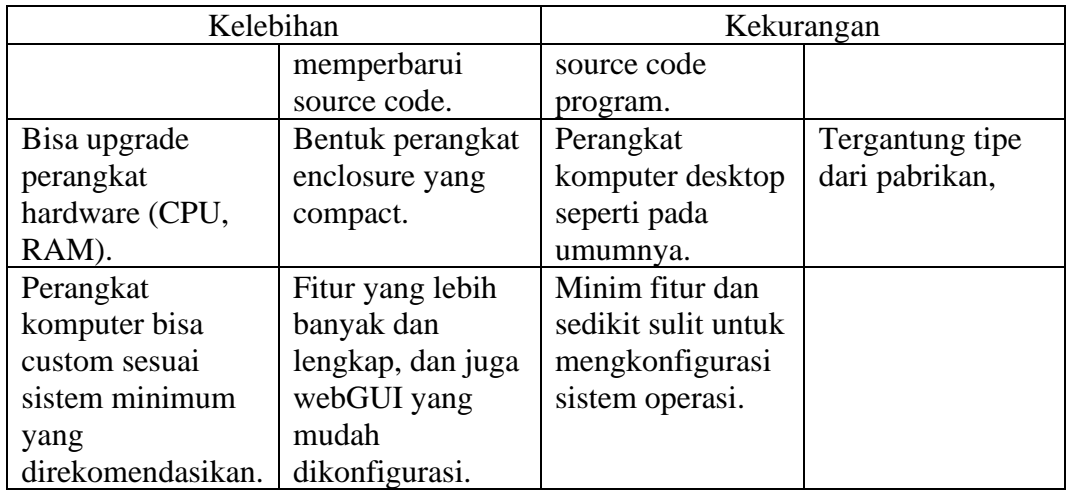

## **2.5 RAID (REDUNDANT ARRAY OF INDEPENDENT DISK)**

*Redundant Array of Independent Disk* atau disingkat RAID adalah konfigurasi pada penyimpanan dengan menggabungkan banyak *harddisk* dengan minimal 2 *harddisk* menjadi satu logika (terbaca oleh komputer), untuk menambah performansi dan redudansi data dalam sistem penyimpanan komputer. Kecepatan baca adalah ketika harddisk mengirim sebuah file atau hanya aktifitas dalam membuka sebuah file dalam direktori harddisk, dan penulisan data adalah ketika file di buat dari direktori lain menuju direktori pada *harddisk (upload), dan*  pembacaan data *(download)*[14]. Untuk mengkonfigurasi RAID controller, terdapat dua cara untuk menggunakan konfigurasi tersebut, dengan menggunakan *software RAID* dan *Hardware* RAID seperti pada tabel 2.1*. Software* RAID menggunakan sebuah aplikasi atau software saat sistem operasi dijalankan, yang menjadikannya menggunakan CPU *resource* untuk menjalankannya, sedangkan *hardware* RAID menggunakan sebuah perangkat ketiga untuk menggabungkan harddisk untuk menjadi RAID[15][16].

| Hardware RAID                          | <b>Software RAID</b>                  |  |
|----------------------------------------|---------------------------------------|--|
| Menggunakan suatu alat lain untuk      | Menggunakan suatu perangkat lunak     |  |
| menggabungkan harddisk di luar         | untuk menggabungkan harddisk menjadi  |  |
| perangkat PC. Maka tidak membutuhkan   | konfigurasi RAID. Menjadikannya       |  |
| proses CPU sama sekali.                | menggunakan suatu proses CPU untuk    |  |
|                                        | menjalankannya.                       |  |
| Perangkat RAID lebih handal dan mahal  | Dalam software RAID, prosesor mudah   |  |
|                                        | untuk menghandle proses RAID 0 dan 1. |  |
|                                        |                                       |  |
| Mudah untuk mengganti dan melepas      | Merubah harddisk yang rusak sedikit   |  |
| harddisk.                              | complex. Karena sistem harus diberi   |  |
|                                        | tahu<br>dahulu<br>untuk<br>berhenti   |  |
|                                        | menggunakannya.                       |  |
| baik<br>Performa lebih<br>dibandingkan | Performa sedikit kurang<br>dibanding  |  |
| software RAID                          | hardware RAID karena menggunakan      |  |
|                                        | prses CPU dan memberatkan sistem      |  |
|                                        | operasi.                              |  |

Tabel 2.2 *Hardware dan Software* RAID

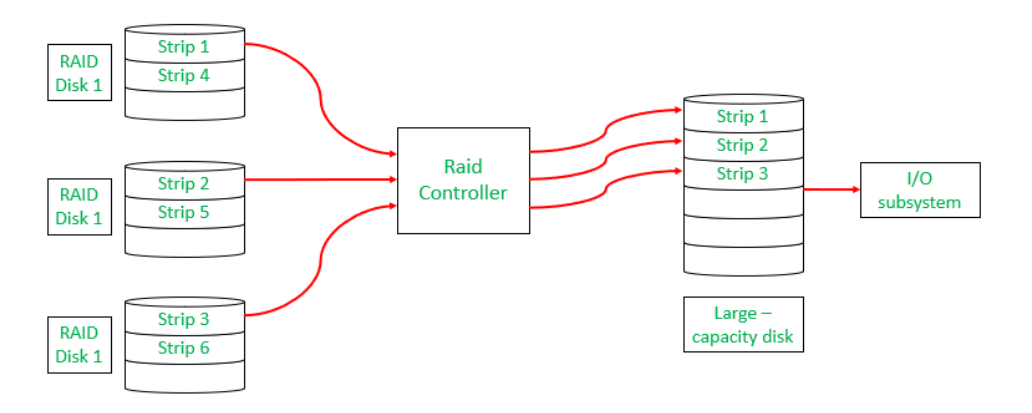

Gambar 2.4 Konfigurasi RAID[16]

Pada gambar 2.4, RAID bekerja dengan cara menggunakan drive yang sudah terpasang ke sistem komputer melalui antarmuka I/O bawaan atau bisa juga dengan bus adapter[17]. Cara menkonfigurasinya yaitu pada menu RAID Controller setelah NAS telah terinstal dan RAID menjadi aktif dan membutuhkan restart perangkat PC. Ada beberapa perbedaan pada konfigurasi RAID dengan dibedakan dengan level RAID, contoh level 0, 1, 2, 3, 5, 6, 10 (Hybrid 1+0).

Tetapi untuk pada dasarnya adalah pada level 0 dan 1 karena pada RAID 2, 3, 4 menggunakan blok data dengan konfigurasi RAID 0 atau *stripe* dan memiliki blok *parity bit*. Perbedaan pada sistem RAID 0 dan 1 adalah pada teknik penulisan, pembacaan data dan redudansi data[13].

# **2.5.1 RAID 0 (STRIPING)**

RAID 0 adalah suatu teknik penyimpanan dengan *harddisk* difokuskan untuk kecepatan *baca* dan *tulis*. Seperti pada gambar 2.5.

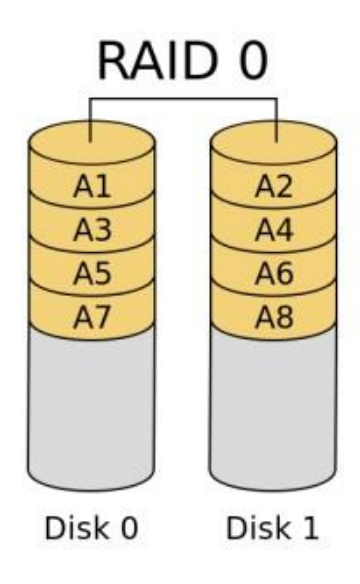

Gambar 2.5 RAID 0

Pada teknik RAID 0, penulisan data dibagi menjadi 2 blok, hal ini disebut *striping* untuk menunjang performansi *transfer rate* data pada harddisk[14]*.* 

| Kelebihan                           | Kekurangan                           |
|-------------------------------------|--------------------------------------|
| Kapasitas harddisk bertambah.       | Jika salah satu harddisk rusak, maka |
|                                     | file akan hilang.                    |
| Kecepatan baca dan tulis bertambah. |                                      |
|                                     |                                      |

Tabel 2.3 Kelebihan dan kekurangan RAID 0

Kelebihan konfigurasi ini adalah kecepatan tulis dan baca. Selain itu, kapasitas dari dua *harddisk* yang digabungkan menjadi jumlah dari kapasitas keduanya. Metode ini melakukan penulisan data pada kedua harddisk dan hanya dilakukan untuk data yang tidak bersifat kritis. Kelemahan metode ini jika salah satu *harddisk* rusak, maka data akan hilang[18].

# **2.5.2 RAID 1 (MIRRORING)**

Teknik RAID 1 adalah teknik dengan menggabungkan 2 *harddisk* menjadi satu logika yang difokuskan untuk keamanan data atau *file*. Seperti pada gambar 2.6.

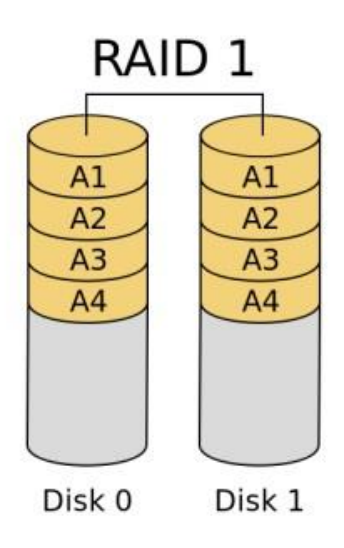

Gambar 2.6 RAID 1

Pada teknik RAID 1, penulisan data dilakukan dua kali atau masing-masing pada setiap *harddisk-*nya, hal ini disebut *mirroring* yang bersifat redudansi[17].

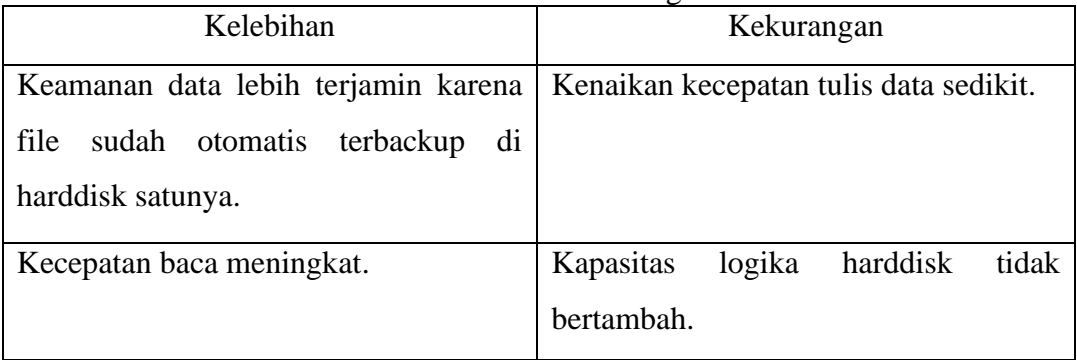

Tabel 2.4 Kelebihan dan kekurangan RAID 1

Kelebihan konfigurasi ini adalah keamanan data yang terjamin[17], dan jika *harddisk* salah satunya rusak data masih ada di *harddisk* satunya. Tetapi memiliki kelemahan, jika menggunakan konfigurasi ini maka tidak ada peningkatan kapasitas, yang di baca oleh CPU hanya seperti 1 *harddisk* saja.

| Kelebihan             |                       | Kekurangan         |                    |  |
|-----------------------|-----------------------|--------------------|--------------------|--|
| RAID <sub>0</sub>     | RAID <sub>1</sub>     | RAID <sub>0</sub>  | RAID <sub>1</sub>  |  |
| Kecepatan<br>saat     | Menawarkan            | Karena<br>file     | Tidak<br>ada       |  |
| tulis<br>baca<br>atau | data<br>keamanan      | dipecah<br>untuk   | penambahan         |  |
| harddisk<br>pada      | terjamin<br>lebih     | disimpan<br>pada   | logika kapasitas   |  |
| transfer<br>rate      | file<br>karena        | blok data terpisah | saat menggunakan   |  |
| bertambah karena      | otomatis              | maka<br>jika       | kedua<br>harddisk, |  |
| data di pecah pada    | tersimpan<br>pada     | harddisk<br>satu   | ini<br>karena      |  |
| data blok.            | hardisk<br>lainnya    | error maka data    | penulisan<br>file  |  |
|                       | jika satu harddisk    | akan hilang dan    | ditulis<br>pada    |  |
|                       | error atau rusak.     | rusak.             | masing-masing      |  |
|                       |                       |                    | harddisk.          |  |
| Kapasitas<br>saat     | Kecepatan<br>data     |                    |                    |  |
| menjadi 1 logika      | baca<br>lebih<br>saat |                    |                    |  |
| bertambah.            | baik dibandingkan     |                    |                    |  |
|                       | menggunakan<br>1      |                    |                    |  |
|                       | harddisk.<br>Tapi     |                    |                    |  |
|                       | sebaik<br>tidak       |                    |                    |  |
|                       | RAID 0.               |                    |                    |  |

Tabel 2.5 Kelebihan dan Kekurangan RAID 0 dan 1

Pada tabel 2.5 adalah perbandingan kedua konfigurasi RAID 0 dan 1. Dimana RAID 0 memiliki kelebihan kecepatan *transfer rate* lebih tinggi dibandingkan RAID 1, hal ini dikarenakan penulisan data terhadap dua *harddisk* untuk satu file di bagi menjadi dua pada dua blok data (*striping*) yang menjadikannya cepat dalam penulisan data maupun baca. Berbeda dengan RAID 1 yang dimana mengedepankan keamanan data di tiap *harddisk*, dimana RAID 1 saat menulis file data dibagi menjadi 2 tetapi tidak dipecah, melainkan penulisan masing-masing *harddisk* dan blok data. Hal ini bertujuan untuk menulis data dalam blok data *harddisk* 1 dan *harddisk* 2, jika salah satu harddisk rusak, maka file data masih ada backup di *harddisk* lainnya. Kelebihan dalam RAID 1 adalah pembacaan data yang lebih cepat dibandingkan tanpa menggunakan RAID. Tetapi memiliki kelemahan yaitu kecepatan tulis yang tidak terlalu cepat, hal ini dikarenakan penulisan data pada masing-masing blok data *harddisk*[17].

# **2.5.3 RAID 2 (BIT PARITY)**

Konfigurasi RAID 2 adalah konfigurasi *parity bit*, berbeda dengan konfigurasi dasar seperti 0 dan 1, konfigurasi ini mengedepankan keamanan data dengan cara menggabungkan *blok data* dengan metode *striping* dan blok *bit parity* dengan *humming code* dengan minimum 3 *harddisk parity block* agar bisa mentoleransi kesalahn pada paket data seperti pada gambar 2.7. *Humming code* adalah seperangkat algoritma kode yang dapat mendeketeksi dan memperbaiki kesalahan *bit* data yang dapat terjadi saat data di komputer dipindahkan atau disimpan dengan blok data berbentuk *stripe*[19]. Konfigurasi ini biasanya minimal menggunakan 5 harddisk, dan dalam 3 *harrddisk* di dalam konfigurasi tersebut untuk bagian *bit parity* dan konfigurasi ini sudah lama ditinggalkan[19].

![](_page_12_Figure_3.jpeg)

Gambar 2.7 RAID 2

#### **2.5.4 RAID 3 (PARALLEL TRANSFER WITH PARITY)**

Konfigurasi pada RAID 3 seperti pada gambar 2.8, tetap memiliki konfigurasi *striping* tetapi pada bagian bit level memiliki blok kode *humming* di satu harddisknya[19]. Konfigurasi ini hampir mirip seperti RAID 2, yang membedakan adalah penulisan data pada blok *harddisk* tersebut, dan blok *parity* yang hanya pada 1 *harddisk*[19].

![](_page_13_Figure_2.jpeg)

Gambar 2.8 RAID 3

# **2.5.5 RAID 5 (PARITY IN DATA BLOCK)**

Pada konfigurasi RAID 5 seperti gambar 2.9, blok data dan *blok parity* menggunakan *striping* dan digabungkan dalam tiap harddisknya. Pada blok data memiliki satu blok *parity bit* di dalamnya[19]. Maka bisa disebut *striping with parity.* Minimal harddisk yang digunakan untuk konfigurasi ini adalah jika dengan 3 *harddisk* maka memiliki penurunan kapasitas sekitar 33% yang menjadikannya konfigurasi RAID paling reliable dibbanding RAID 2, 3 dan 4[19].

![](_page_14_Figure_0.jpeg)

Gambar 2.9 RAID 5

# **2.5.6 RAID 10 (HYBRID)**

Pada konfigurasi RAID 10, konfigurasi tersebut menggunakan kedua konfigurasi RAID 1(*mirroring*) dan 0 (*striping*) digabungkan menjadi satu dari 2 harddisk tersebut. Maka konfigurasi ini membutuhkan minimal 4 harddisk menjadi satu untuk dibaca menjadi satu logika[19]. Konfigurasi ini memiliki kelebihan dari sisi mirroring dari 4 *harddisk* menjadi satu yang menjadikan penyimpanan yang aman, dan kencang dari konfigurasi RAID 0 (*striping*) tetapi kapasitas total berkurang 50%[19].

![](_page_14_Figure_4.jpeg)

Gambar 2.10 RAID 10

#### **2.6 FILE TRANSFER PROTOCOL (FTP)**

*File Transfer Protocol* lebih ditujukan untuk *mentransfer file* melalui internet dengan *private*, tetapi FTP juga dapat digunakan melalui jaringan lokal. Cara kerja FTP adalah dengan metode autentifikasi standar, yang dimana diperlukan akses *username* dan *password* dan *port tcp* untuk mengakses data yang ada pada FTP *server* yang menjadikannya lebih *private* dalam mengakses direktori, seperti pada gambar 2.11.

FTP *client* yang digunakan adalah menggunakan *software Filezilla*. Pengguna yang terdaftar memiliki hak ases penuh pada beberapa direktori beserrta file-file yang ada didalam server tersebut. Seperti kebanyakan sistem NAS yang memiliki dukungan untuk hal itu, seperti *file server* tradisional dan meskipun dalam implementasi biasanya digunakan untuk jaringan area lokal (LAN)[1].

![](_page_15_Picture_3.jpeg)

Gambar 2.11 Design FTP[19]

## **2.7 QOS (QUALITY OF SERVICE)**

Quality of Service atau QOS adalah standar layanan dalam pengukuran tentang seberapa baik jaringan dan merupakan suatu usaha untuk mendefinisikan karakter dan sifat dari suatu layanan atau *service.* QoS digunakan untuk mengukur beberapa atribut kinerja yang telah dispesifikasikan dengan suatu *service* atau memberikan network service yang lebih baik dan terencana sehingga dapat memenhi kebutuhan suatu layanan[5]. Standar Quality of Service yang digunakan adalah standar TIPHON TR 101[20].

# **2.7.1 DELAY**

Delay adalah suatu ukuran waktu lama paket untuk melakukan perjalanan dari pengiriman ke penerima. *Delay* dipengaruhi oleh jarak, media fisik, kongesti atau juga waktu proses yang lama, satuan dalam delay adalah ms (*milliseconds*). Rumus untuk menghitung *delay* ditunjukkan pada persamaan 2.4 berikut.

**Delay Rata-Rata** = 
$$
\frac{Total Delay}{Total Paket yang diterima} (2.1)[20]
$$

Klasifikasi standarisasi delay berdasarkan TIPHON ditunjukkan pada tabel delay 2.5[20].

![](_page_16_Picture_203.jpeg)

![](_page_16_Picture_204.jpeg)

#### **2.7.2 PACKET LOSS**

Packet loss adalah parameter yang menggambarkan kondisi yang menunjukkan jumlah paket yang hilang. Packet loss bisa terjadi karena *collision* dan *congestion* pada jaringan, satuan pada packet loss adalah persentase. Rumus untuk menghitung packet loss ditunjukan pada persamaan berikut.

*Packet Loss* = 
$$
\frac{(Paket data dikirim-paket data diterima)x 100 %}{\text{packet data yang dikirim}}
$$
 (2. 2) [20]

Klasifikasi standarisasi *packet loss* berdasarkan TIPHON ditunjukkan pada tabel 2.6[20].

![](_page_16_Picture_205.jpeg)

![](_page_16_Picture_206.jpeg)

# **2.7.3 THROUGHPUT**

Throughput adalah parameter yang menggambarkan rata-rata pengiriman yang sukses diterima atau paket melalui saluran telekomunikasi dalam suatu pengiriman secara ekeftif dengan satuan *bit/s*, yang diamati pada destinasi selama interval waktu tertentu dibagi oleh durasi interval waktu tersebut. Throughput biasanya berhubungan dengan *bandwidth*. Rumus untuk menghitung *throughput* ditunjukkan pada persamaan tabel 2.7 berikut[20].

![](_page_17_Picture_149.jpeg)

| Indeks | Kategori               | Besar % |
|--------|------------------------|---------|
|        | Sangat Baik            | >75     |
|        | Baik                   |         |
|        | Cukup Baik             |         |
|        | Tidak Direkomendasikan |         |

Tabel 2.8 Throughput

# **2.8 WIRESHARK**

Wireshark adalah sebuah tool analisa paket data jaringan yang sering digunakan oleh banyak user untuk meneliti sebuah kondisi lalu lintas paket dalam jaringan yang akan di teliti, speerti meneliti dalam jaringan wireless atau wired ethernet seperti pada gambar 2.12. Sebagian fitur pada Wireshark tersedia pada platform Linux, Windows dan Mac. Wireshark adalah sebuah *toolkit* efektif bersifat open source untuk meneliti *traffic* jaringan.

![](_page_17_Picture_6.jpeg)

Gambar 2.12 Pemilihan Interface dan Capture Network

Dalam aplikasi *wireshark* dapat meninjau paket data secara real time seluruh paket data yang masuk dan keluar pada jaringan interface yang sudah diterapkan. Pada gambar 2.12 merupakan tampilan awal *wireshark* yang sedang melakukan pengawasan paket data melalui jaringan ethernet ataupun wireless.

#### **2.9 RESOURCE USAGE (CPU AND RAM USAGE)**

*Resouce usage* atau dengan nama lain *resource utilization* adalah besaran penggunaan sumber daya, hal yang dimaksudkan dalam penelitian ini adalah seberapa besar penggunaan CPU (Central Processing Unit) dan RAM (Random Access Memory)[5] dalam mengolah suatu proses yang dilakukan. Fitur untuk melihat ini biasanya diterapkan dalam masing-masing sistem operasi di tampilan utama tanpa setting konfigurasi terlebih dahulu. Contoh seperti dalam fitur sistem operasi windows dengan mengklik keyboard CTRL+Shift+ESC, pada jendela tersebut bisa dilihat tampilan aplikasi yang sedang berjalan serta melihat kondisi kinerja CPU, Harddisk, RAM yang sedang digunakan seperti gambar 2.14 fitur *resource usage synology*. Jika semakin banyak aplikasi yang di buka dan digunakan maka semakin besar beban yang diberikan pada CPU, RAM tersebut dalam satuan persentase[21]*.*

![](_page_18_Figure_2.jpeg)

Gambar 2.13 Fitur resource usage *Synology*

# **2.10 TRANSFER RATE**

*Transfer rate* adalah suatu parameter dimana berhubungan dengan kecepatan sebuah file digital atau paket dari satu tempat ke tempat lai[22]. Dimana dalam hal ini berhubungan dengan mengukur berapa banyak data digital yang akan berpindah, Dari *hard drive* menuju *harddrive* lain dalam jangka waktu satu detik 2.15. Dalam *transfer rate* parameter *Byte per second (Bps)*[22]. Biasanya *user* menggunakan sebuah *tool* yang tersedia agar mencoba seberapa efisien *hardware user* tersebut saat bekerja atau *workload*[14]. Data *transfer rate* berpengaruh dengan kecepatan HDD saat membaca ataupun menulis suatu data dan kondisi data saat di *transfer,* dan terkadang kondisi dinamis atau tidak selalu stabil kecepatannya[14].

Pada penelitian ini berhubungan dengan *transfer rate* dalam jaringan, dimana secara teori interface *fastethernet* nggunakan jaringan dengan *bandwidth* maksimal

100Mbit/s jika menjadi Byte adalah 12,5MB/s dan Gigabit ethernet 1000Mbit/s yang jika dikonversi menjadi Byte adalah 125MBps[23]. Pada *harddisk* sendiri terdapat *transfer rate* dimana *transfer rate* pada *harddisk* dengan RPM 7200 adalah 50-120MBps[24].

![](_page_19_Figure_1.jpeg)

Gambar 2.14 Transfer Rate